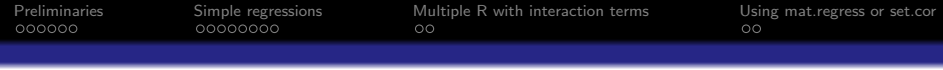

# Correlation and Regression: Example

405: Psychometric Theory

Department of Psychology Northwestern University Evanston, Illinois USA

<span id="page-0-0"></span>April, 2012

K ロ ▶ K 個 ▶ K 할 ▶ K 할 ▶ 이 할 → 9 Q Q →

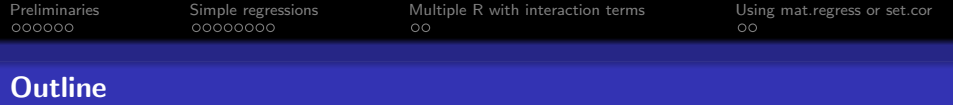

**KORKA SERKER YOUR** 

## **[Preliminaries](#page-3-0)**

- [Getting the data and describing it](#page-3-0)
- [Transforming the data](#page-7-0)

# 2 [Simple regressions](#page-9-0)

- [Using the raw data](#page-9-0)
- [Using transformed data](#page-10-0)
- [Multiple regression](#page-12-0)

# 3 [Multiple R with interaction terms](#page-17-0)

• [Plotting interactions and regressions](#page-18-0)

### 4 [Using mat.regress or set.cor](#page-20-0)

• [Summaries of three multiple regressions](#page-22-0)

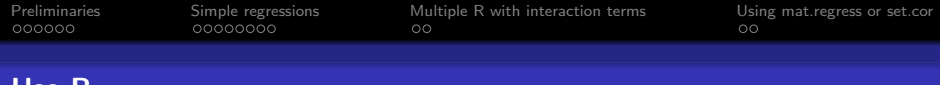

**Kロトメ部トメミトメミト ミニのQC** 

### Use R

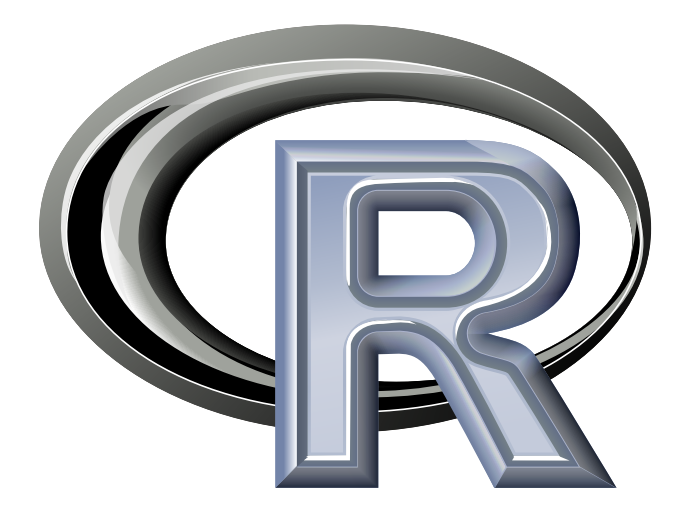

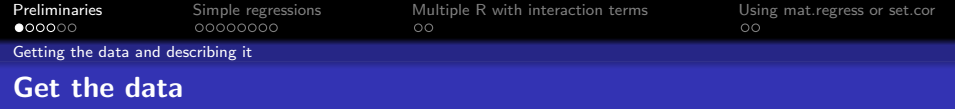

A nice feature of R is that you can read from remote data sets. The example dataset is on the personality-project.org server. Get it and describe it.

```
> datafilename="http://personality-project.org/R/datasets/psychometrics.prob2.txt"
```

```
> mydata = read table (datafile name, header=TRUE) # read the data file
```

```
> d e s c r i b e ( mydata , skew=FALSE )
```
<span id="page-3-0"></span>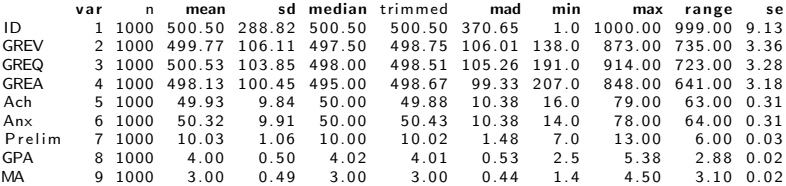

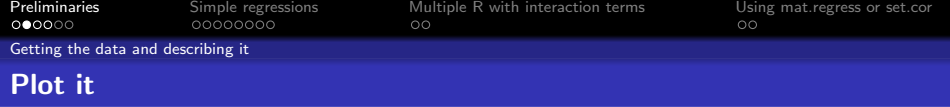

 $\equiv$ 

 $\mathbf{A}$  in a subsequently defined by  $\mathbf{A} \in \mathcal{A}$  . The set

 $299$ 

Use the pairs panels function to show a splom plot (use gap=0 and pch='.').  $>$ pairs.panels(mydata,pch=".",gap=0)  $#$ pch='.' makes for a cleaner plot

<span id="page-4-0"></span>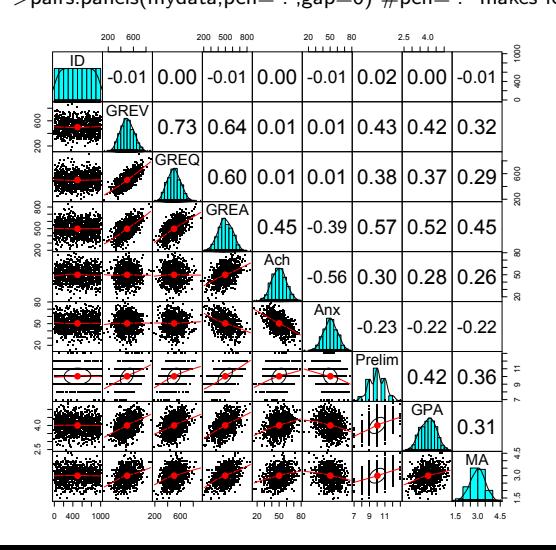

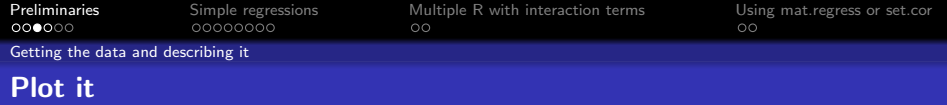

Use the pairs.panels function to show a splom plot. Select a subset of variables using the c() function.

**KORK EXTERNE PROVIDE** 

 $>$ pairs.panels(mydata[c(2:4,6:8)],pch='.')

<span id="page-5-0"></span>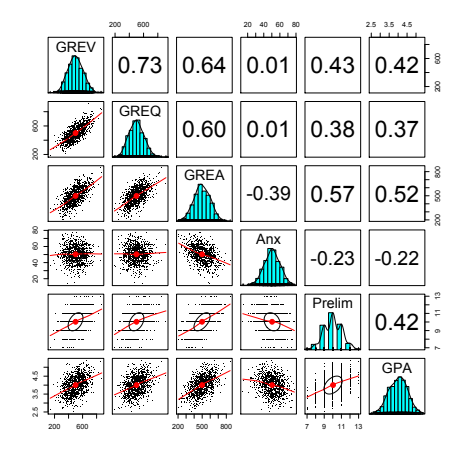

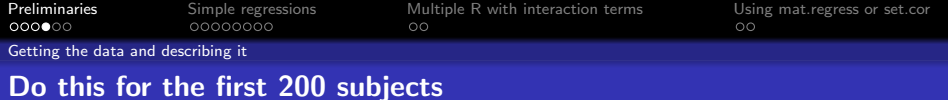

÷.  $299$ 

イロト イ押ト イヨト イヨト

 $>$  pairs.panels(mydata[mydata\$ID < 200,c(2:4,6:8)])

<span id="page-6-0"></span>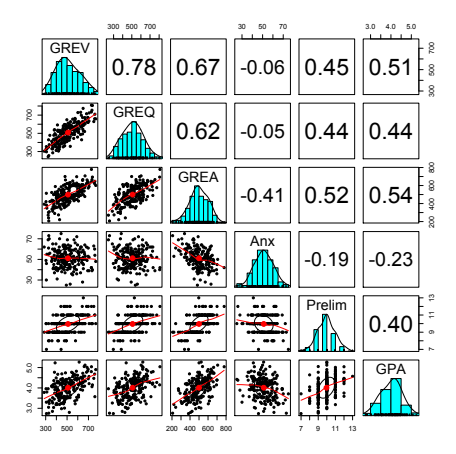

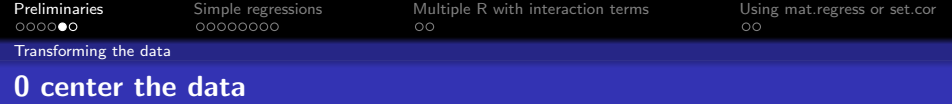

In order to do interaction terms in regressions, it is necessary to 0 center the data. We need to turn the result into a data.frame in order to use it in the regression function.

```
> cent \leq data . frame (scale (mydata, scale=FALSE))
> describe (cent, skew=FALSE)
```
<span id="page-7-0"></span>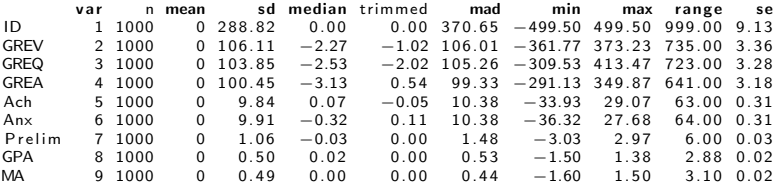

**KORK EXTERNE PROVIDE** 

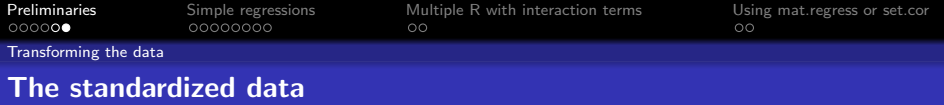

### Alternatively, we could standardize it.

```
> z.data <— data.frame(scale(my.data))<br>> describe(z.data)
```
<span id="page-8-0"></span>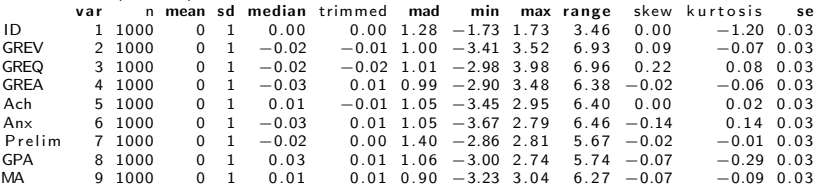

K ロ ▶ K @ ▶ K 할 ▶ K 할 ▶ . 할 . ⊙ Q Q ^

<span id="page-9-0"></span>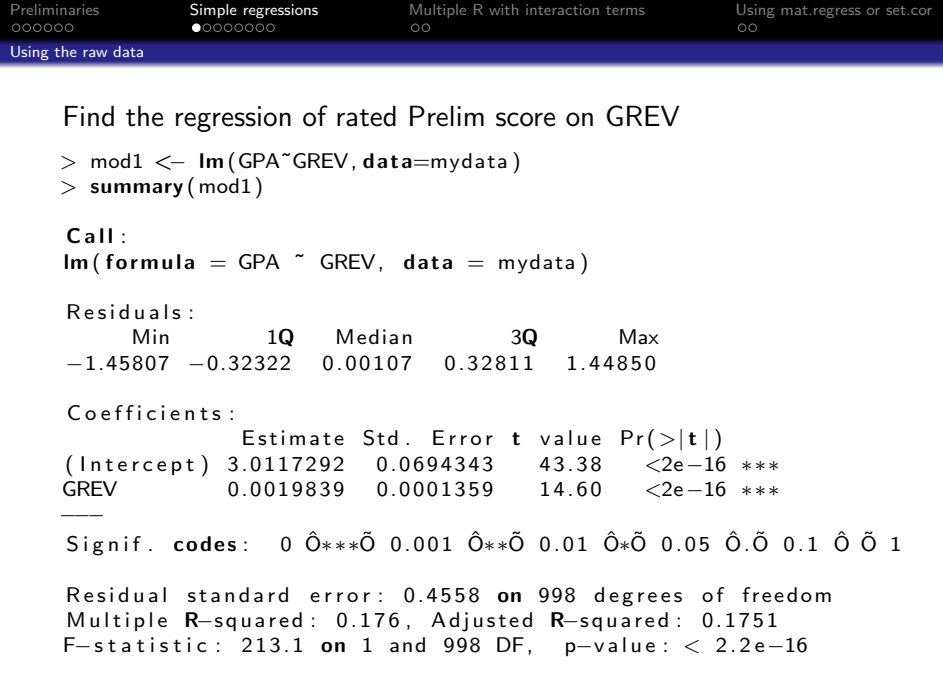

<span id="page-10-0"></span>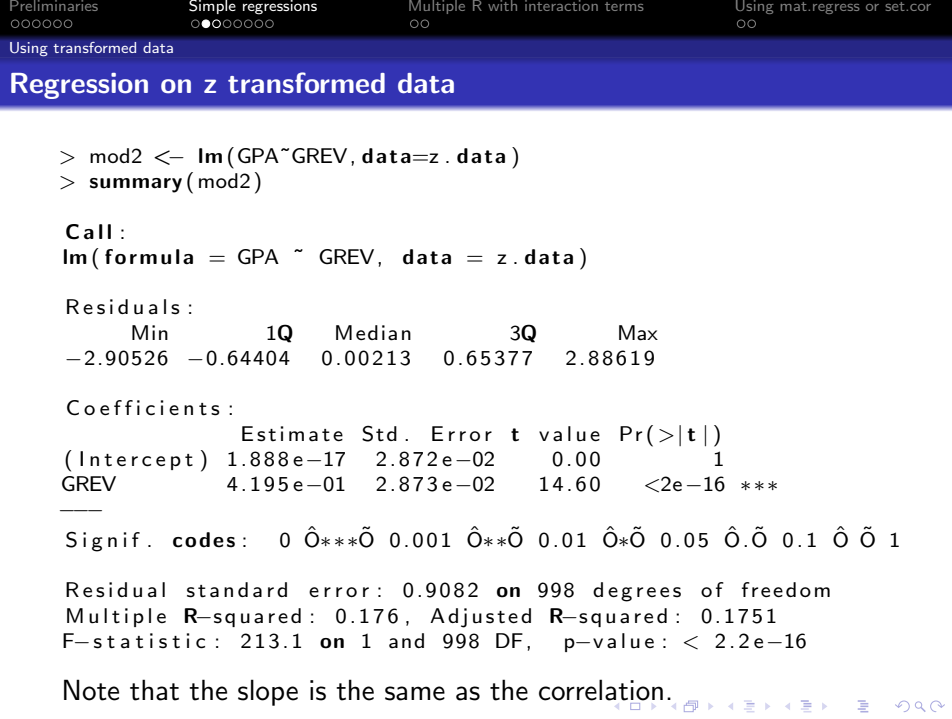

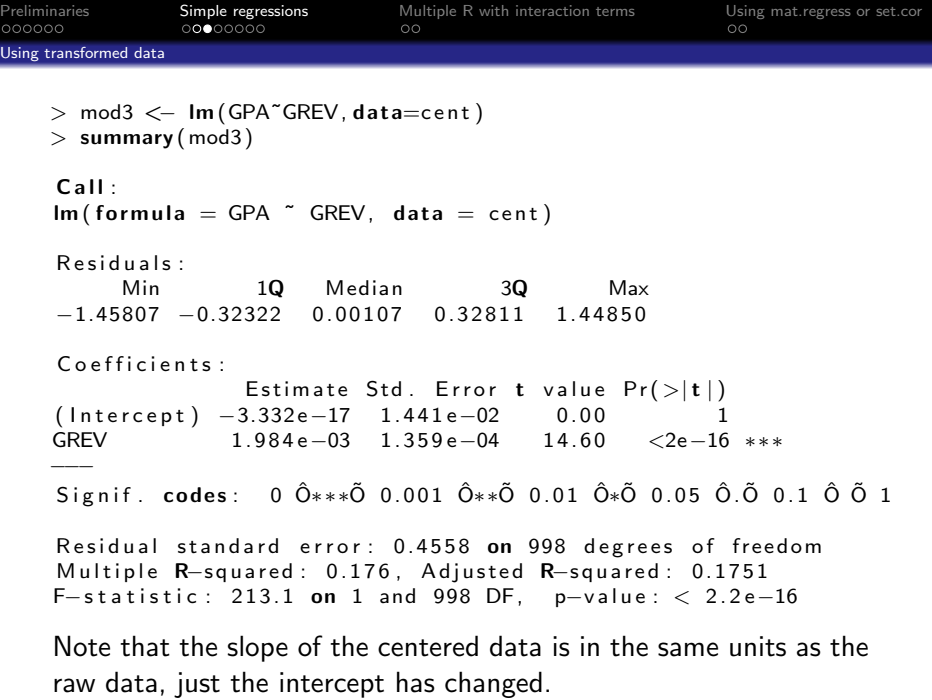

<span id="page-11-0"></span>K □ K K 라 K K 라 K X 라 X X X X X X X 라

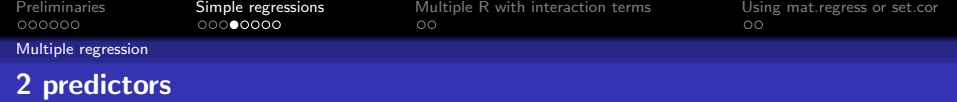

```
> summary (Im(GPA \sim GREV + GREG, data = cent))
Call:Im(formula = GPA \text{ }^{\sim} \text{ } GREV + GREG, data = cent)Residuals:
     Min 1Q Median 3Q Max
-1.42442 - 0.33228 - 0.00616 - 0.32465 - 1.43765Coefficients :
               Estimate Std. Error t value Pr( > |t|)(Intercept) -2.651e-17 1.435e-02 0.000 1.00000GREV 1.534e−03 1.976e−04 7.760 2.10e−14 ***
GREQ 6.314 e−04 2.019 e−04 3.127 0.00182 **
−−−
Signif. codes: 0 0<sup>*</sup>**O 0.001 0<sup>*</sup>*O 0.01 0*O 0.05 0.05 0.1 0.01 0.01
```
<span id="page-12-0"></span>Residual standard error: 0.4538 on 997 degrees of freedom Multiple R-squared: 0.184, Adjusted R-squared: 0.1823 F-statistic: 112.4 on 2 and 997 DF, p-value:  $< 2.2e-16$ 

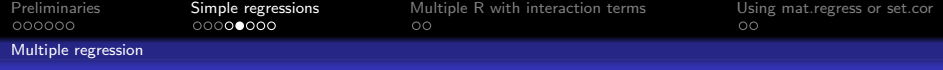

### Multiple R with z transformed data

Do the same regression, but on the z transformed data. The units are now in correlation units.

```
> z data \leftarrow data frame (scale (my . data))
> summary (Im (GPA \tilde{ } GREV + GREQ , data = z data))
Call:
Im(formula = GPA \text{ }^{\sim} \text{ } GREV + GREG, data = z. data)Residuals :
     Min 1Q Median 3Q Max
−2.83821 −0.66208 0. 0 1 2 2 8 0. 6 4 6 8 8 2. 8 6 4 5 7
Coefficients:
              Estimate Std. Error t value Pr( > |t|)(Intercept) 3.205e-17 2.860e-02 0.000 1.00000
GREV 3.242 e−01 4.179 e−02 7.760 2.10 e−14 ***
GREQ 1.306 e−01 4.179 e−02 3.127 0.00182 **
−−−
Signif . codes: 0 Ô***Õ 0.001 Ô**Õ 0.01 Ô*Õ 0.05 Ô.Õ 0.1 Ô Õ 1
```
<span id="page-13-0"></span>Residual standard error: 0.9043 on 997 degrees of freedom Multiple R-squared: 0.184, Adjusted R-squared: 0.1823 F−statistic[:](#page-12-0) 112.4 on 2 and 997 DF, p-value: ₹'2.2e-16' [<](#page-13-0)sup>= oce</sup>

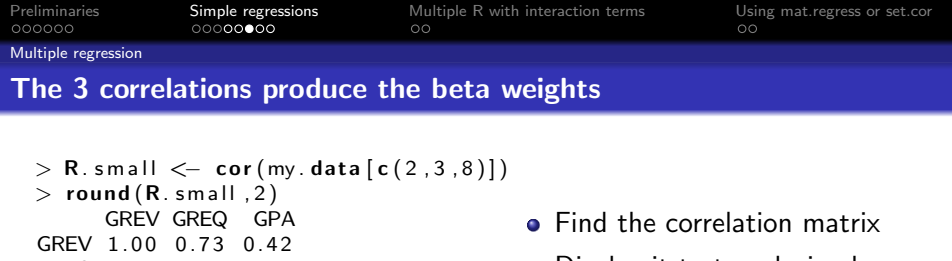

- GREQ 0.73 1.00 0.37 GPA 0.42 0.37 1.00
- $>$  solve (R. small [1:2, 1:2]) GREV GREQ GREV 2.133188 -1.554768
- GREQ -1.554768 2.133188  $>$  beta  $\leq$  solve (R. small [1:2, 1:2],  $R. small [3.1:2]$
- $>$  heta

<span id="page-14-0"></span>[ 1 ] 0. 1 3 5 7 3 1 1

GREV GREQ 0. 3 2 4 2 4 9 2 0. 1 3 0 6 4 3 9  $>$  beta .1 <- (.42 - .73 \* .37)/(1-.73^2)  $>$  beta 1  $[1]$  0.3209163 > b e t a . 2 <− ( . 3 7 − . 7 3 ∗ . 4 2 ) / (1 −.73ˆ2)  $>$  beta . 2  $(1.5)$   $(1.5)$   $(1.2)$   $(1.2)$   $(2.5)$   $\bullet$  Show them

- Display it to two decimals
- Find the inverse of GREV and GREQ correlations
- Show them
- Find the beta weights by solving the matrix equation
- **•** show them
- Find the beta weights by using the formula

**KORK EXTERNE PROVIDE** 

<span id="page-15-0"></span>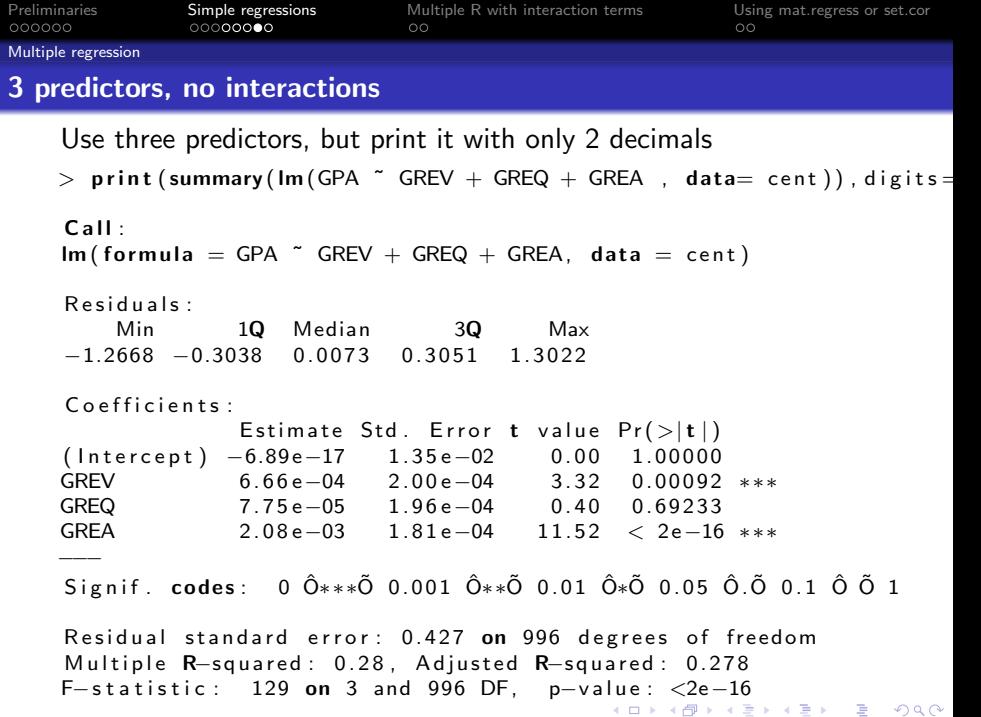

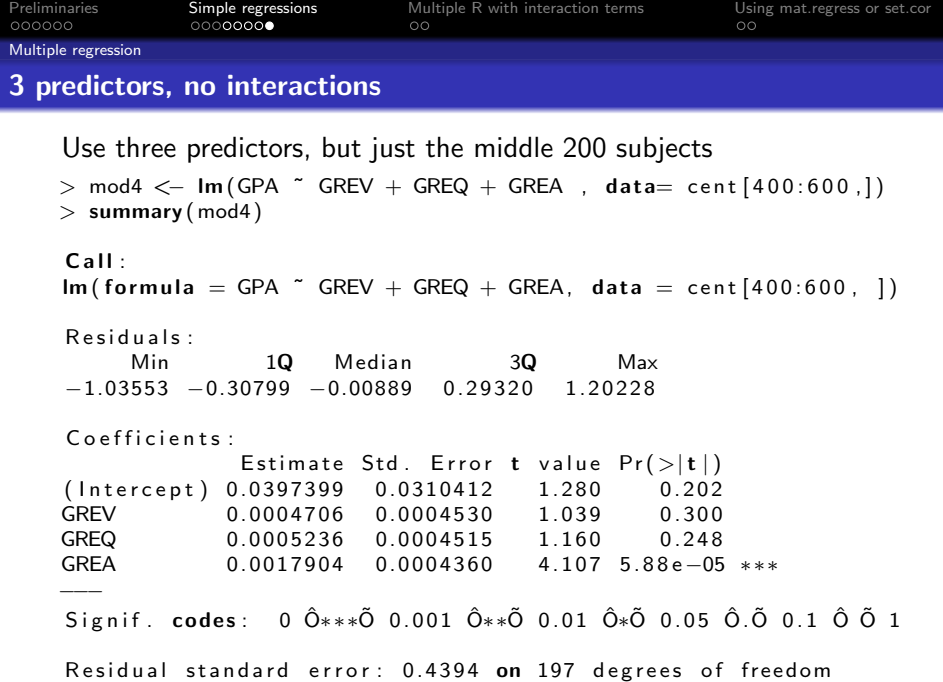

<span id="page-16-0"></span>Multiple R-squared: [0](#page-17-0)[.](#page-11-0)2259, Adjusted R-squared: 0.2141  $F_{-}$ statistic: 10.16 on 3 and 107 DF, p−value: 6.051e−[11](#page-9-0)

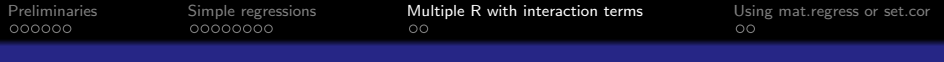

#### Interaction terms are just products in regression

- To interpret all effects, the data need to be 0 centered.
	- This makes the main effects orthogonal to the interaction term.
	- Otherwise, need to compare model with and without interactions
- **•** Graph the results in non-standardized form
- Consider a real data set of SAT V, SAT Q and Gender

```
> data (sat. act)
> colors=c("black","red") # choose some nice colors> symb=c (19,25)
> colors=c("black","red") \#choose and \#choose some nice colors
> with (sat.act, plot (SATQ~SATV, pch=symb [gender], col=colors [gender]
   bg = colors [gender], cex = .6, main="SATQ, varies by SATV, and gender")> by (sat. act, sat. act $ gender, function (x)a b l i n e ( lm (SATQ^*SATV, data=x ) ) )
```
**KOD KAD KED KED DRA** 

[Preliminaries](#page-3-0) [Simple regressions](#page-9-0) [Multiple R with interaction terms](#page-17-0) [Using mat.regress or set.cor](#page-20-0)  $\bullet$ 

[Plotting interactions and regressions](#page-18-0)

#### An example of an interaction plot

<span id="page-18-0"></span>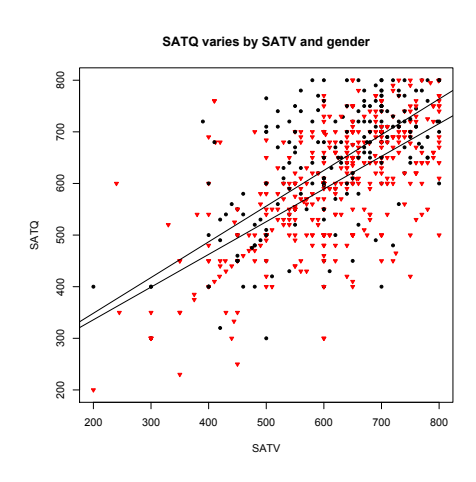

```
> data (sat. act)
><br>c. sat <— data.frame(scale(sat.act,scale=FALSE
\overline{\phantom{1}}summary (Im(SATQ<sup>o</sup>SATV * gender, data=c.sat))Call:
Im(formula = SATQ \text{ "SATV * gender, data = c.s})Residuals:
                  10 Median
3Q Max<br>-294 423 -49 876
-294.423 -49.876 5.577 53.210
291.100
Coefficients:
                Estimate Std. Error t value Pr(>= -0.26696 3.31211
( Intercept )
−0.081 0.936<br>SATV 0.65398
                               0.0292622.350 < 2e-16 ***<br>gender -36.718-36.71820 6.91495
−5.310 1. 4 8 e−07 ∗∗∗
SATV: gender -0.05835 0.06086<br>-0.959 0.338
-0.959−−−
Signif. codes:
0 Ô∗∗∗Õ 0.001 Ô∗∗Õ 0.01 Ô∗Õ 0.05 Ô Õ 0.1 Ô Õ
```
Residual standard error: 86.79 on 683 degrees  $(13$  observations deleted du[e t](#page-17-0)o missingn[e](#page-17-0)ss <span id="page-19-0"></span>[Preliminaries](#page-3-0) [Simple regressions](#page-9-0) [Multiple R with interaction terms](#page-17-0) [Using mat.regress or set.cor](#page-20-0)  $\circ\bullet$ [Plotting interactions and regressions](#page-19-0) Interaction of Anxiety with Verbal  $>$  mod5  $<$  Im (GPA  $\tilde{ }$  GREV  $*$  Anx, data=cent)  $>$  summary (mod5)  $Call$ :  $Im(formula = GPA \text{ }^{\sim} \text{ } GREV \text{ } * \text{ } Anx, \text{ } data = cent)$ Residuals : Min 1Q Median 3Q Max  $-1.49677 - 0.31527 - 0.00054 0.31223 1.32156$ Coefficients: Estimate Std. Error t value  $Pr(>|t|)$  $(Intercept) -2.375e-04$  1.395 $e-02$  -0.017 0.986 GREV 1.996 e−03 1.316 e−04 15.167  $\lt$  2e−16 \*\*\* Anx −1.131 e−02 1. 4 1 4 e−03 −7.997 3. 5 1 e−15 ∗∗∗ GREV: Anx 2.219e−05 1.377e−05 1.612 0.107 −−− Signif . codes: 0  $\hat{O}$ \*\*\* $\tilde{O}$  0.001  $\hat{O}$ \* $\tilde{O}$  0.01  $\hat{O}$ \* $\tilde{O}$  0.05  $\tilde{O}$ . $\tilde{O}$  0.1  $\tilde{O}$   $\tilde{O}$  1 Residual standard error: 0.4412 on 996 degrees of freedom Multiple R-squared: 0.2294, Adjusted R-squared: 0.227 F−statistic[:](#page-18-0) 98.81 on 3 and 996 DF, p-value: [<](#page-19-0) [2](#page-20-0)[.](#page-17-0)2e-[1](#page-16-0)[6](#page-17-0)<br>990

![](_page_20_Picture_49.jpeg)

• set.cor (formerly mat.regress) in the psych package does multiple regressions (without interactions) from the correlation matrix.

K ロ ▶ K 個 ▶ K 할 ▶ K 할 ▶ 이 할 → 9 Q Q →

- Data can be either a correlation matrix or
- Raw data
- <span id="page-20-0"></span>**Interface is a bit cruder than 1m model**

![](_page_21_Picture_118.jpeg)

Using our data set, first find the correlations. Then show the correlations to two decimals using the lower.mat function.

![](_page_21_Picture_119.jpeg)

Now, find the multiple regression of the first five (not counting ID) variables and the last three. This is in some sense snooping the data.

**KORKARYKERKER POLO** 

![](_page_22_Picture_188.jpeg)

**KORK ERKER ADA ADA KORA** 

First, find the correlations, then do the regression

```
> my \mathsf{R} \leq cor (mydata)
> set cor(y=c(7:9), x=2:6, data=my.R)Call : set . cor (y = c(7:9), x = 2:6, data = my.R)
```
Multiple Regression from matrix input

Beta weights Prelim GPA MA GREV 0.14 0.20 0.10 GREQ 0.04 0.05 0.03 GREA 0.40 0.29 0.31 Ach 0.11 0.12 0.10 Anx  $-0.01$   $-0.05$   $-0.05$ Multiple R Prelim GPA MA  $0.59$   $0.54$   $0.47$ Multiple R2 P relim GPA MA  $0.34$   $0.29$   $0.22$ 

<span id="page-22-0"></span>V a r i o u s e s t i m a t e s o f be tween s e t c o r r e l a t i o n s

![](_page_23_Picture_222.jpeg)

÷.

 $2Q$ 

#### mat.regress

Specifying the number of observations gives significance tests.

```
> set.cor (data=my.R, x=c (2:6), y=c (7:9), n.obs=1000)
Call: set . cor (y = c(7.9), x = c(2.6), data = my. R, n. obs = 1000)
Multiple Regression from matrix input
Beta weights
      Prelim GPA MA
GREV   0.14   0.20   0.10<br>GREO   0.04   0.05   0.03
         0.04. . .
Multiple R<br>Prelim GPA
P relim GPA MA<br>0.59 0.54 0.47
            0.54Multiple R2<br>Prelim G
  elim GPA MA<br>0.34 0.29 0.22
            0.29SE of Beta weights
      Prelim GPA MA
GREV  0.04  0.04  0.05
. . .
 t of Beta Weights<br>Prelim GPA
      P relim GPA MA<br>3 28 4 50 2 24
GREV 3.28 4.50
. . .
Probability of t <Prelim GPA MA
. . .
 Shrunken R2<br><sup>P</sup>relim GPA
Prelim GPA MA
  0.34 0.29 0.21Standard Error of R2<br>Prelim GPA MA
                                                                         \left\{ \begin{array}{ccc} 1 & 0 & 0 \\ 0 & 1 & 0 \end{array} \right.Prelim GPA MA
  0. 0 2 4 0. 0 2 4 0. 0 2 3
```